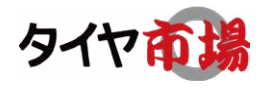

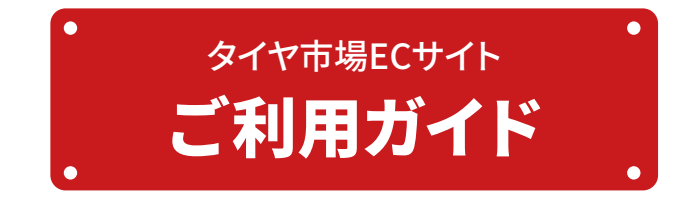

#### **商品の選択**

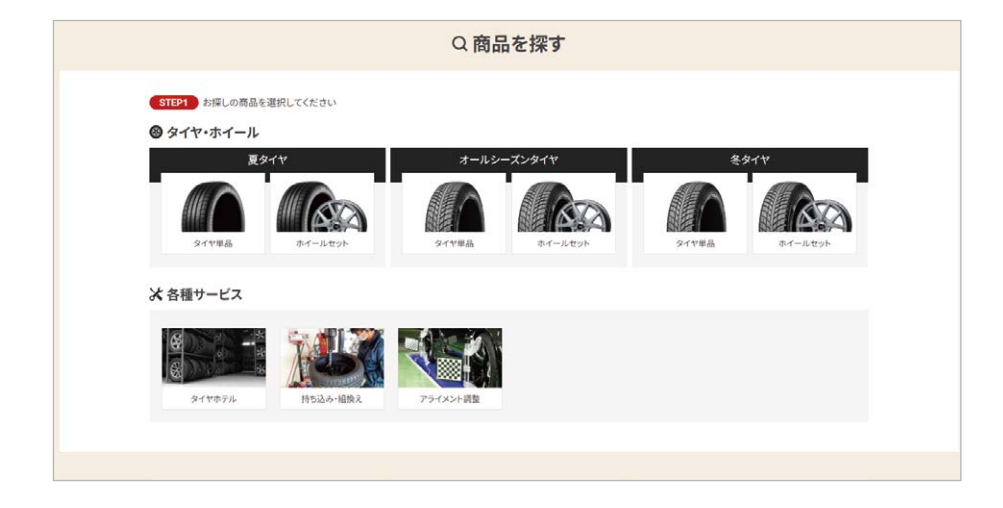

タイヤ市場WEBサイトトップ ページから商品を選択してく ださい。

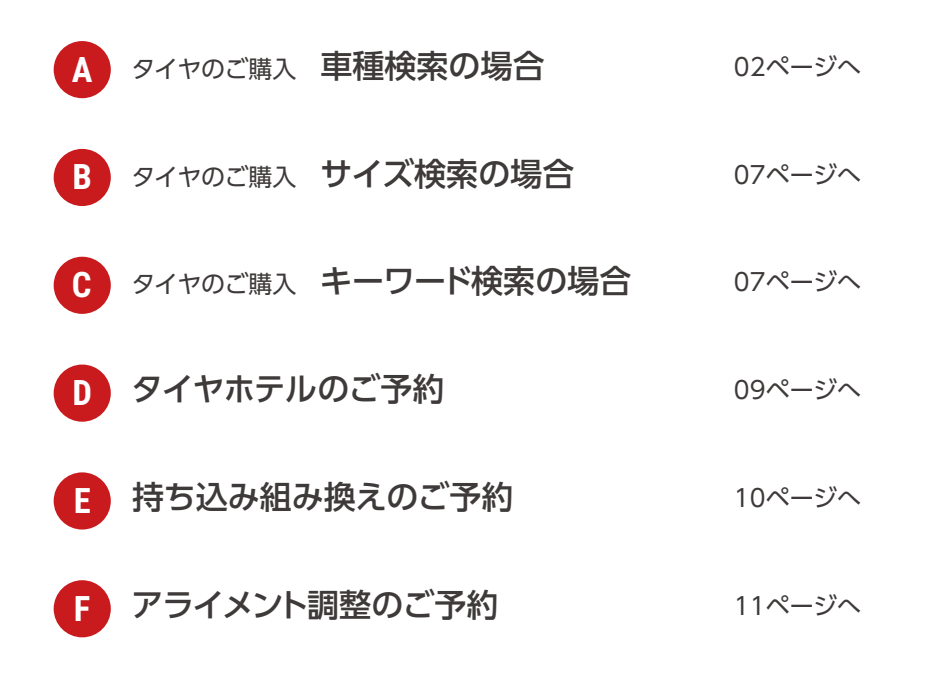

## **タイヤのご購入 車種検索の場合 A-1**

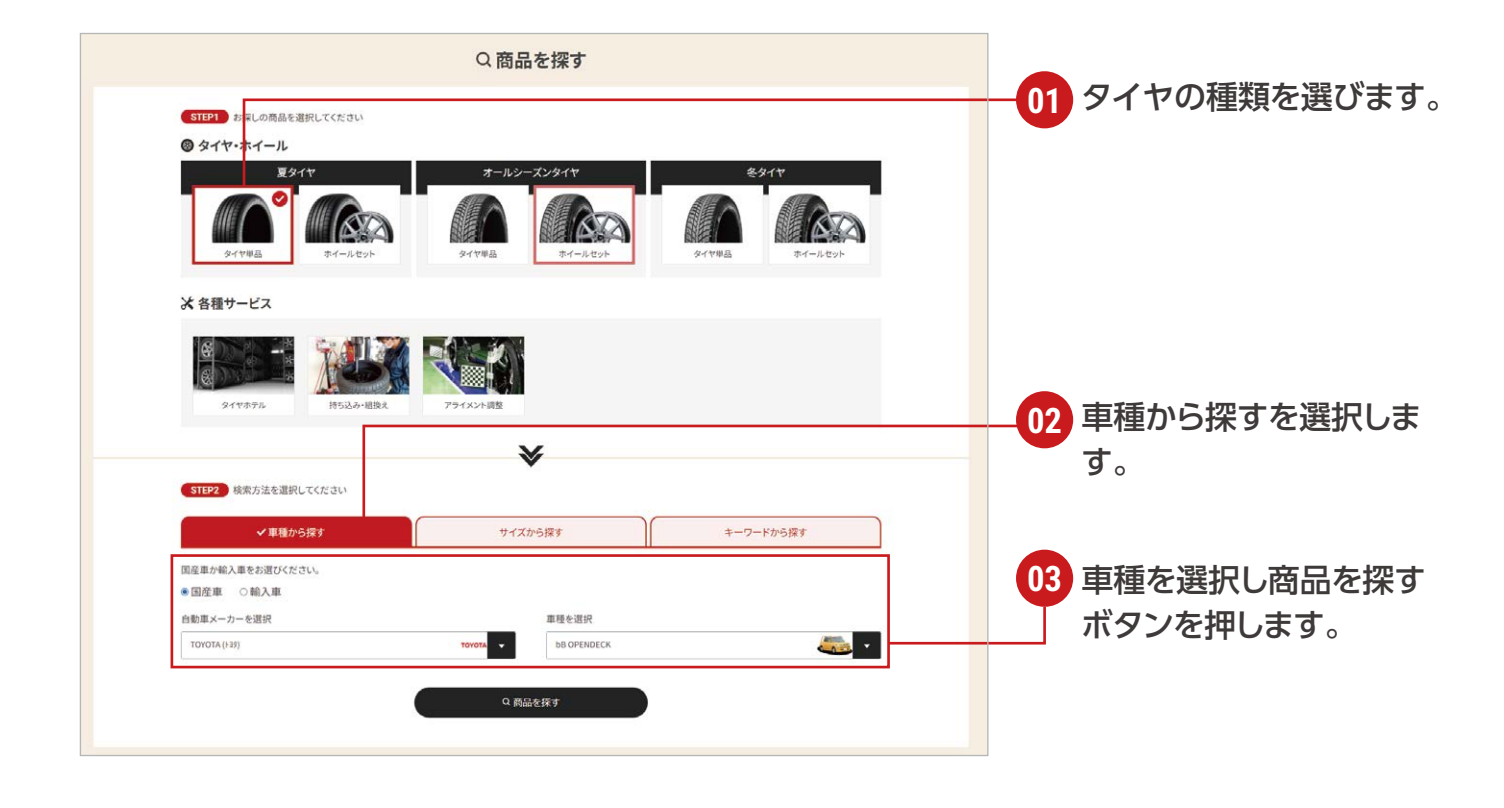

# **タイヤのご購入 車種検索の場合 A-2**

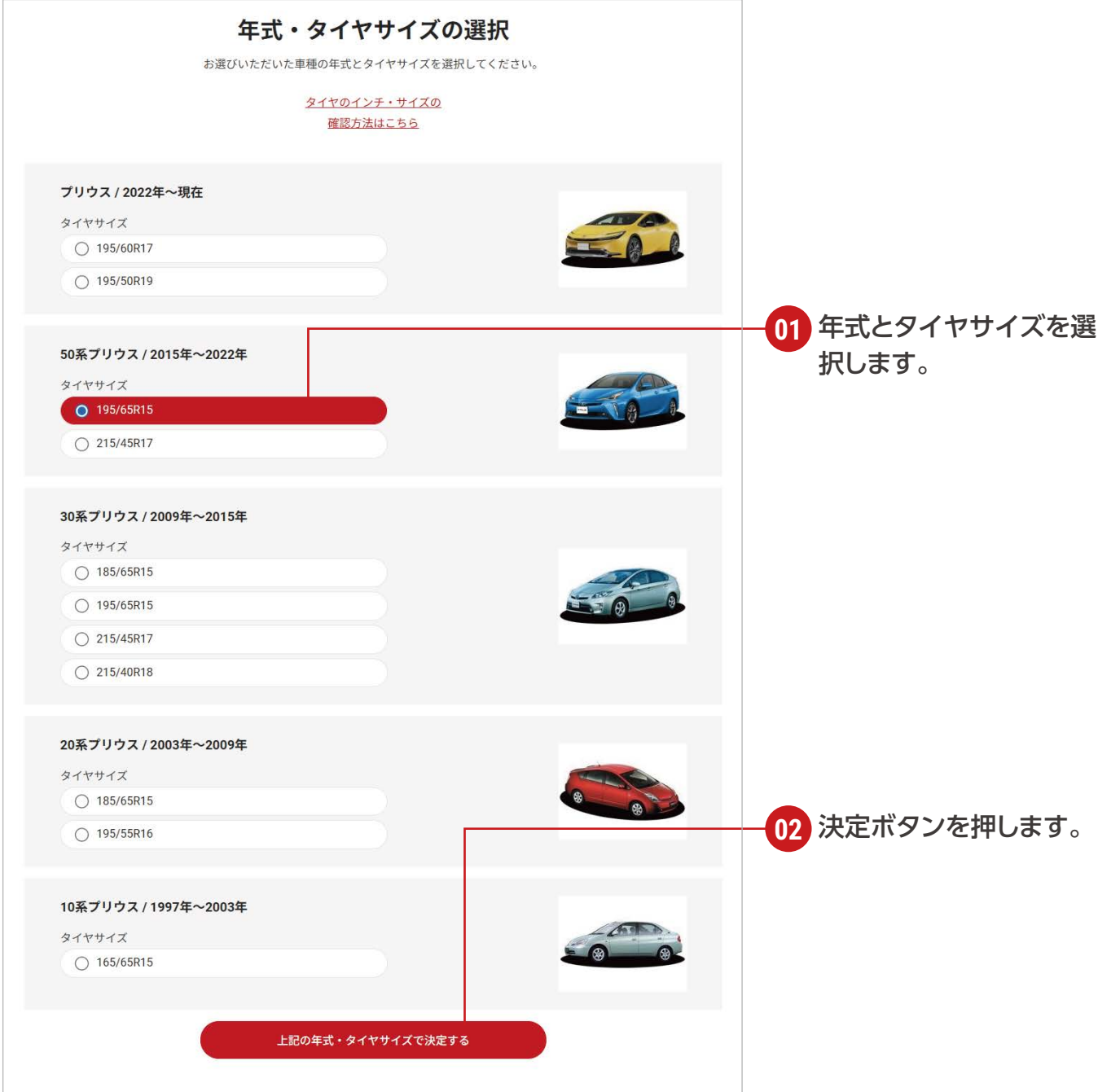

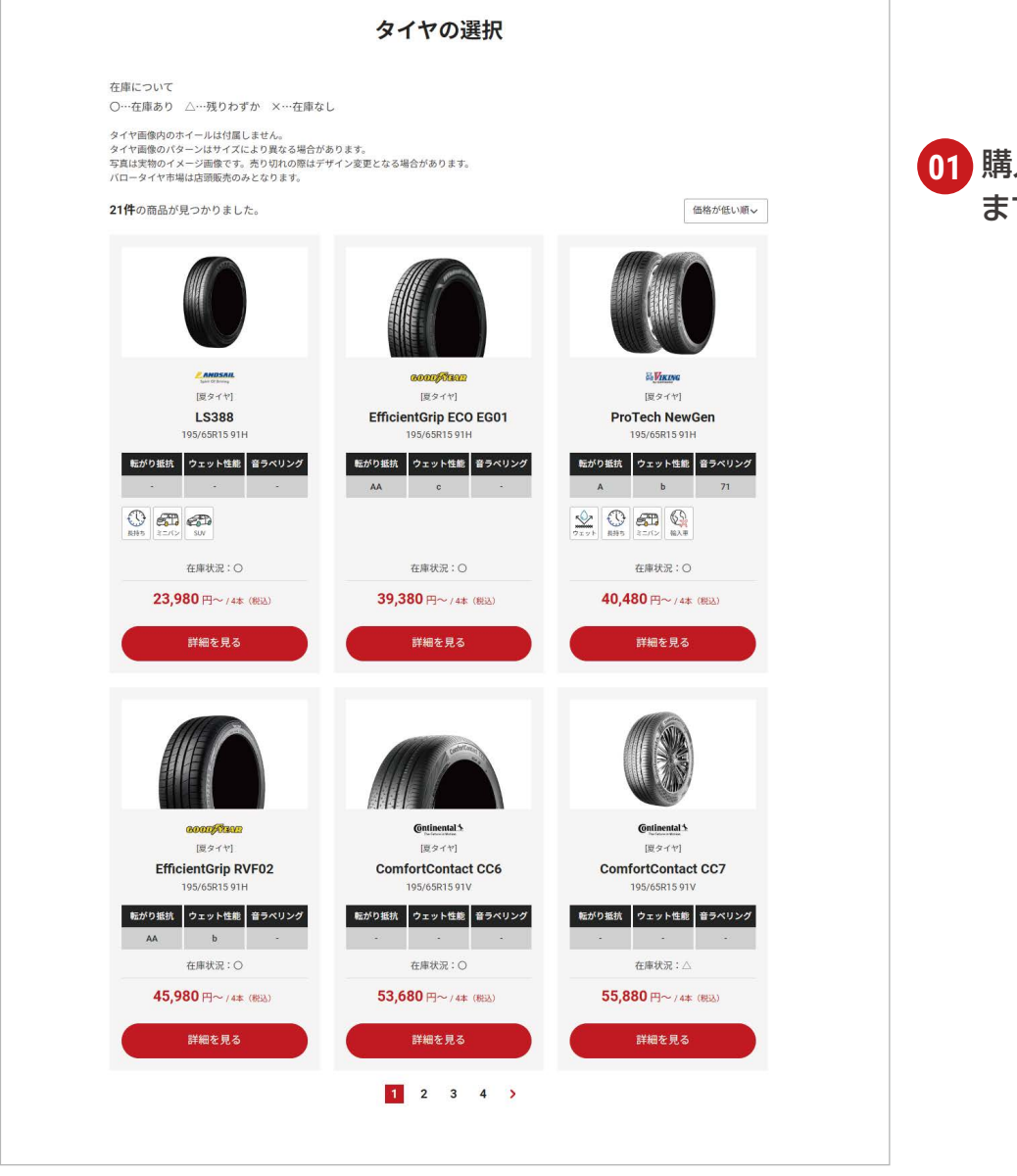

<mark>01</mark> 購入したいタイヤを選び ます。

## **A-4 タイヤのご購入 車種検索の場合**

#### ホイールセットの場合

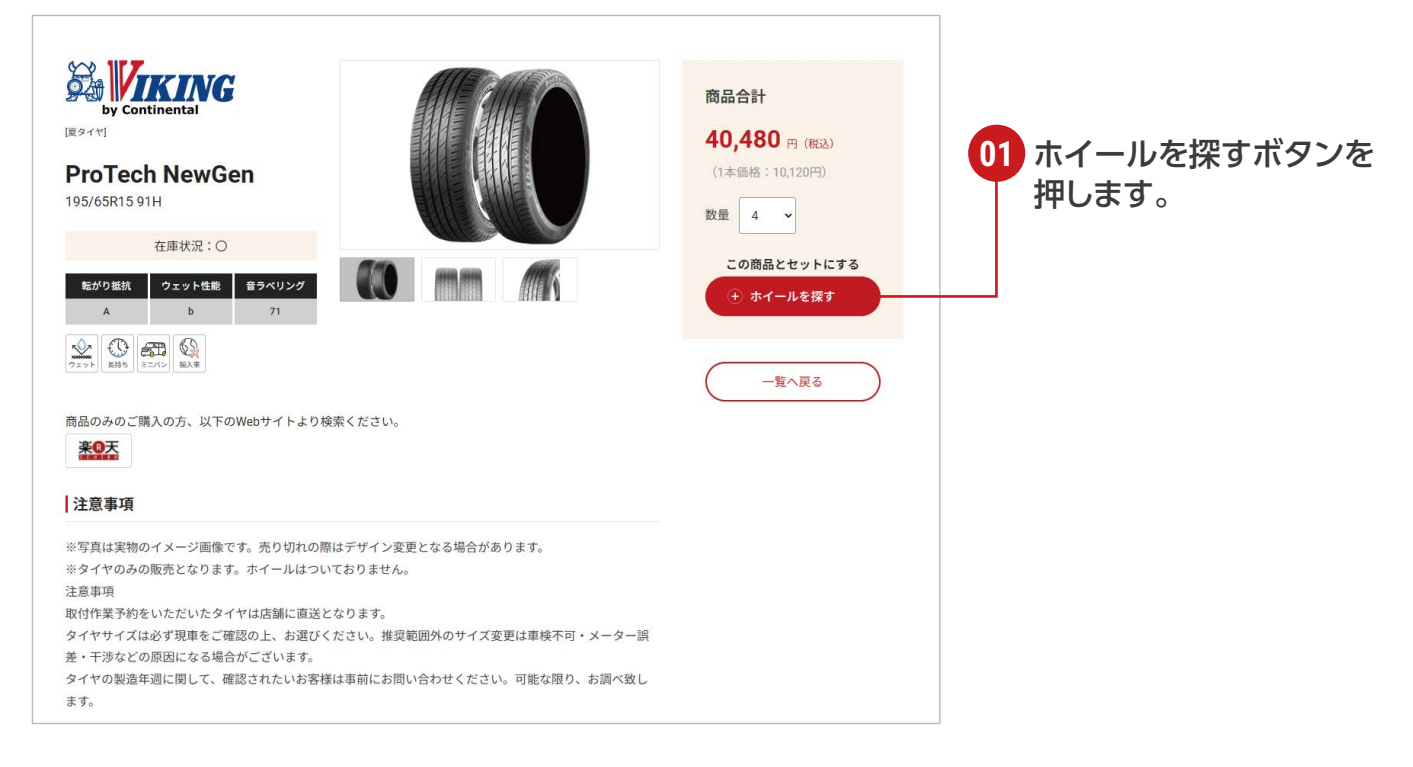

#### タイヤ単品の場合

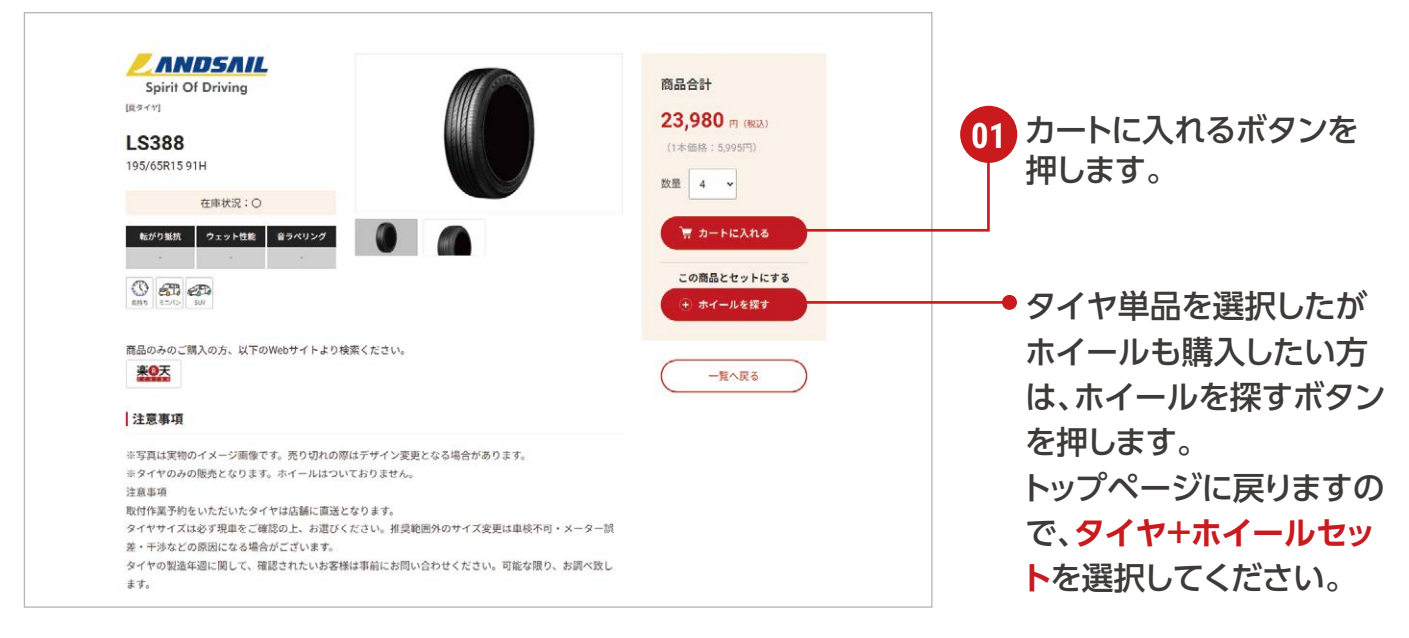

# **タイヤのご購入 車種検索の場合 A-5**

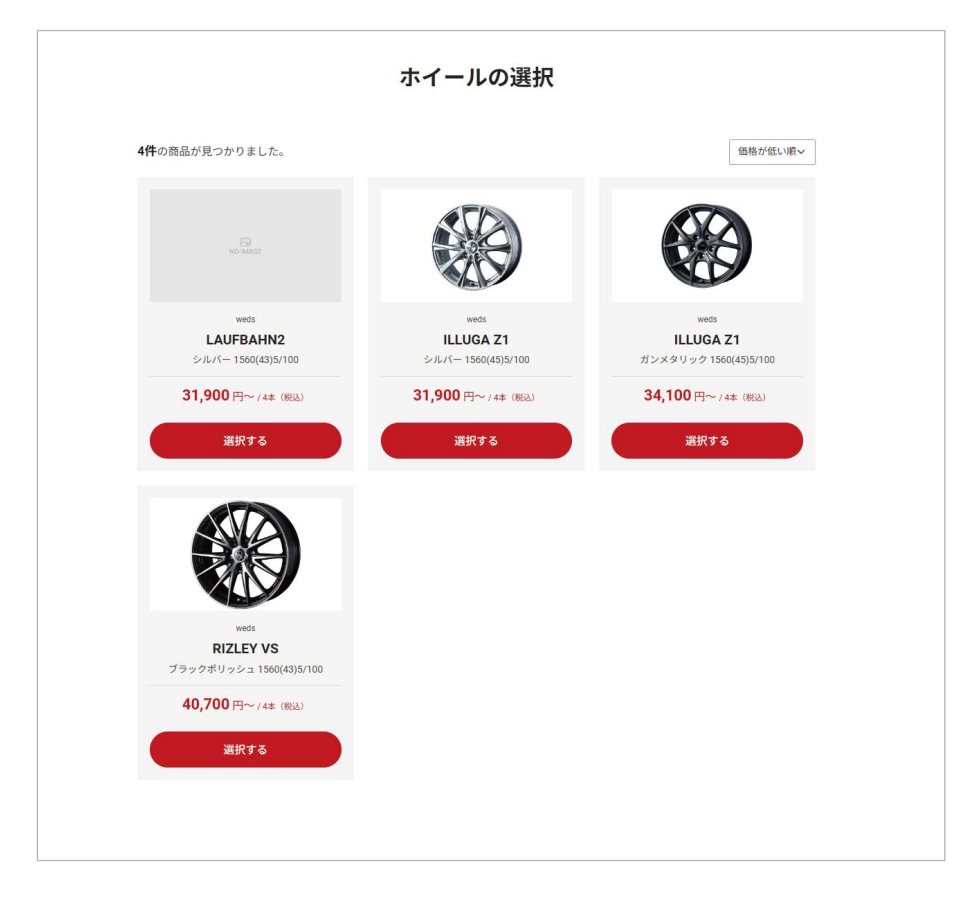

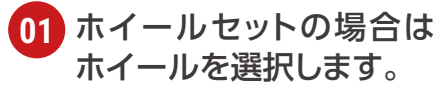

商品の確認・オプションの選択から先の流れは **12ページ**からご覧ください。

# **タイヤのご購入 サイズ検索の場合 B-1**

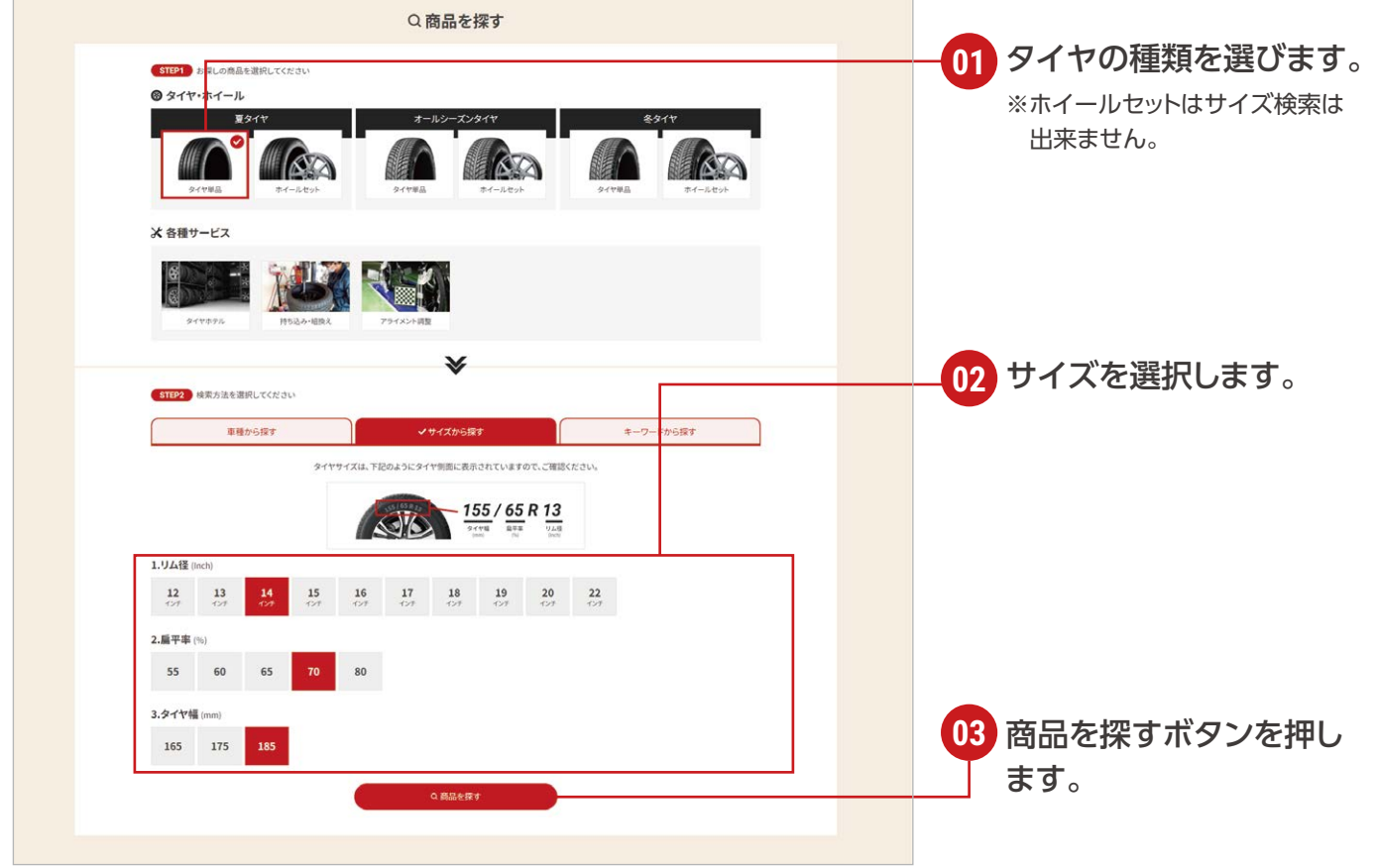

## **タイヤのご購入 キーワード検索の場合 C-1**

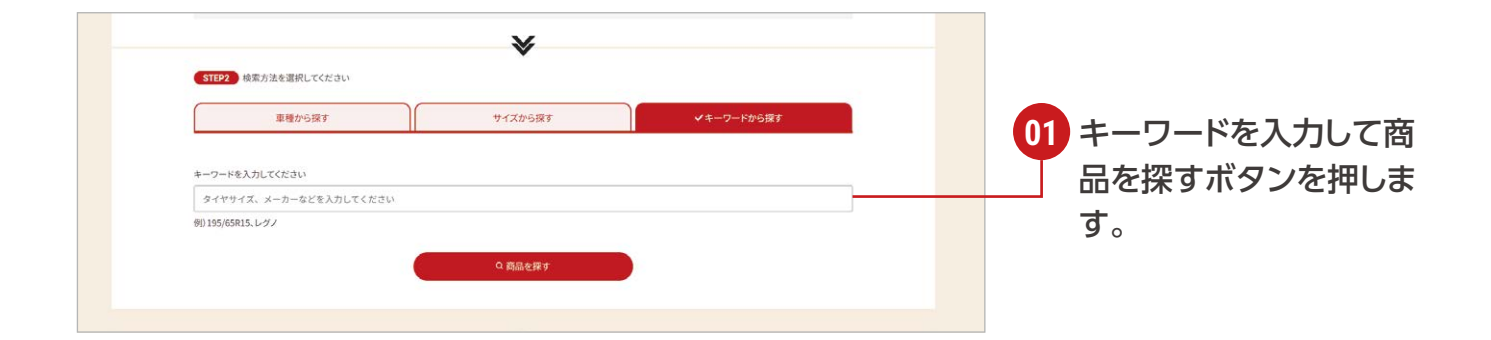

## **タイヤのご購入 サイズ検索の場合**・**キーワード検索の場合 B-2 C-2**

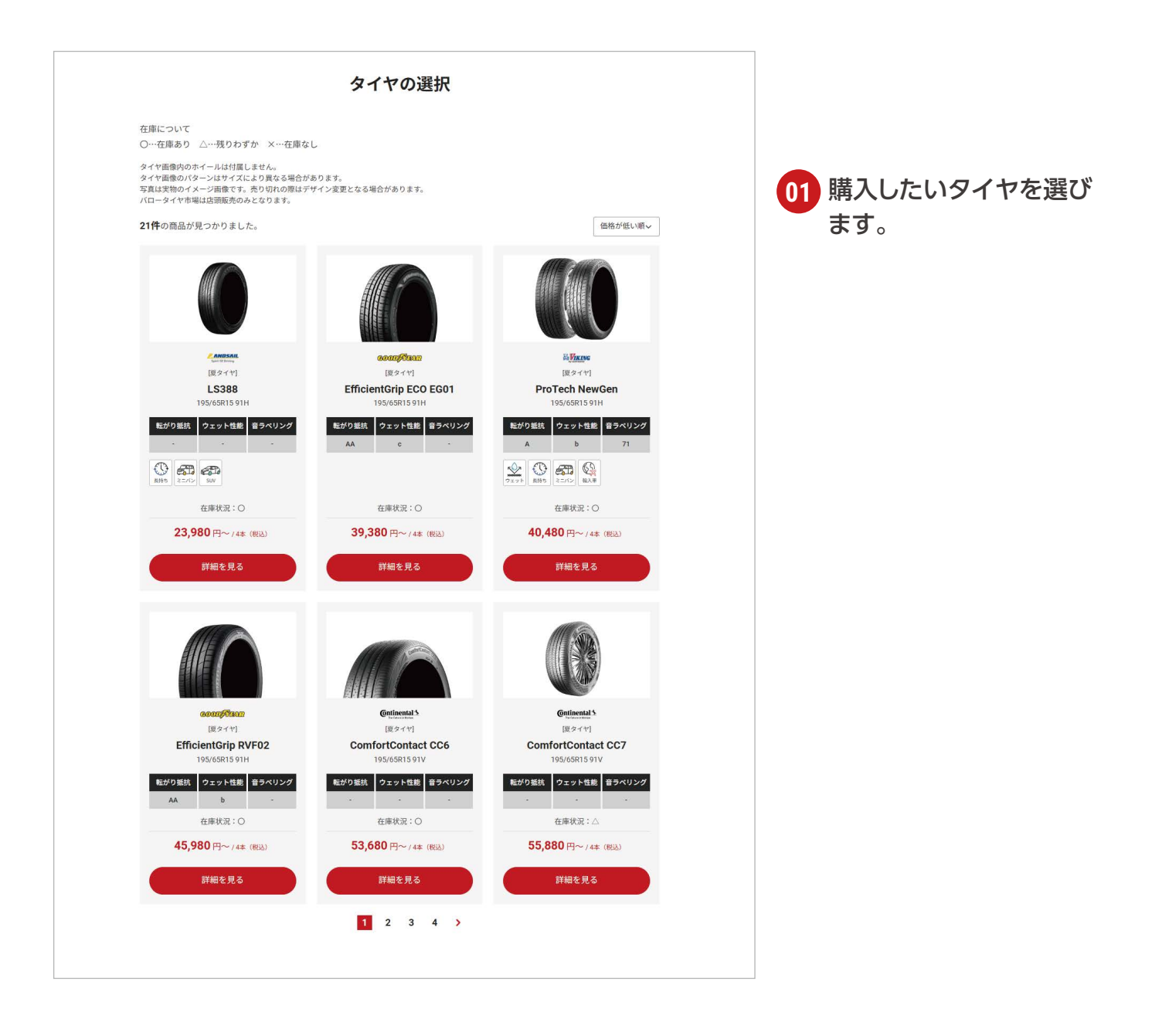

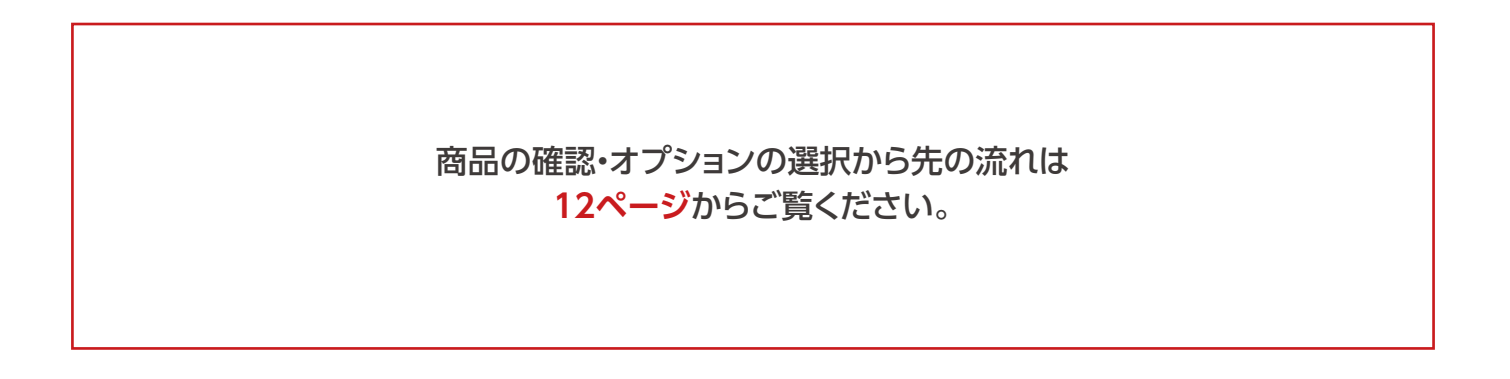

# **タイヤホテルのご予約 D**

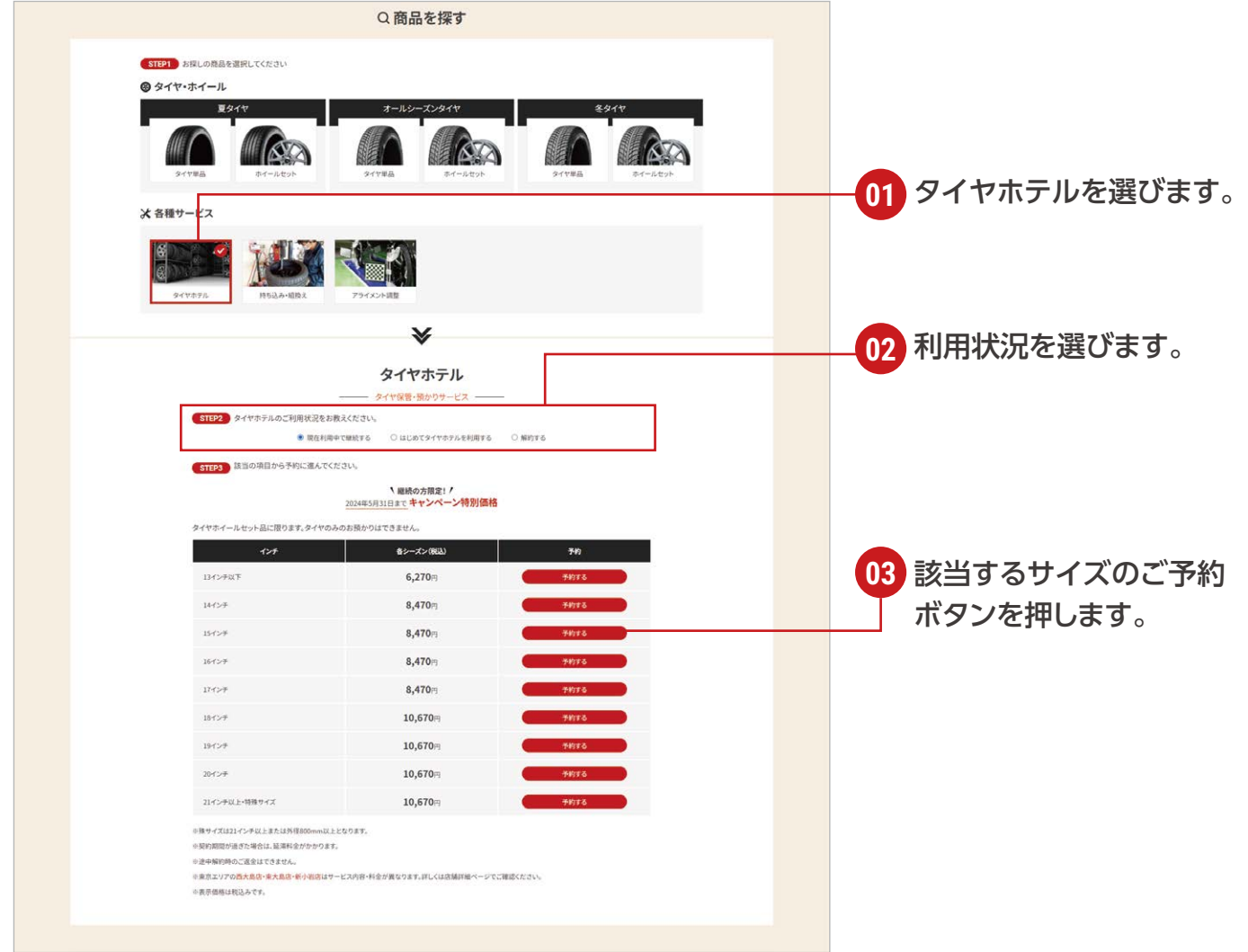

商品の確認・オプションの選択から先の流れは **12ページ**からご覧ください。

## **持ち込み・組換えのご予約 E**

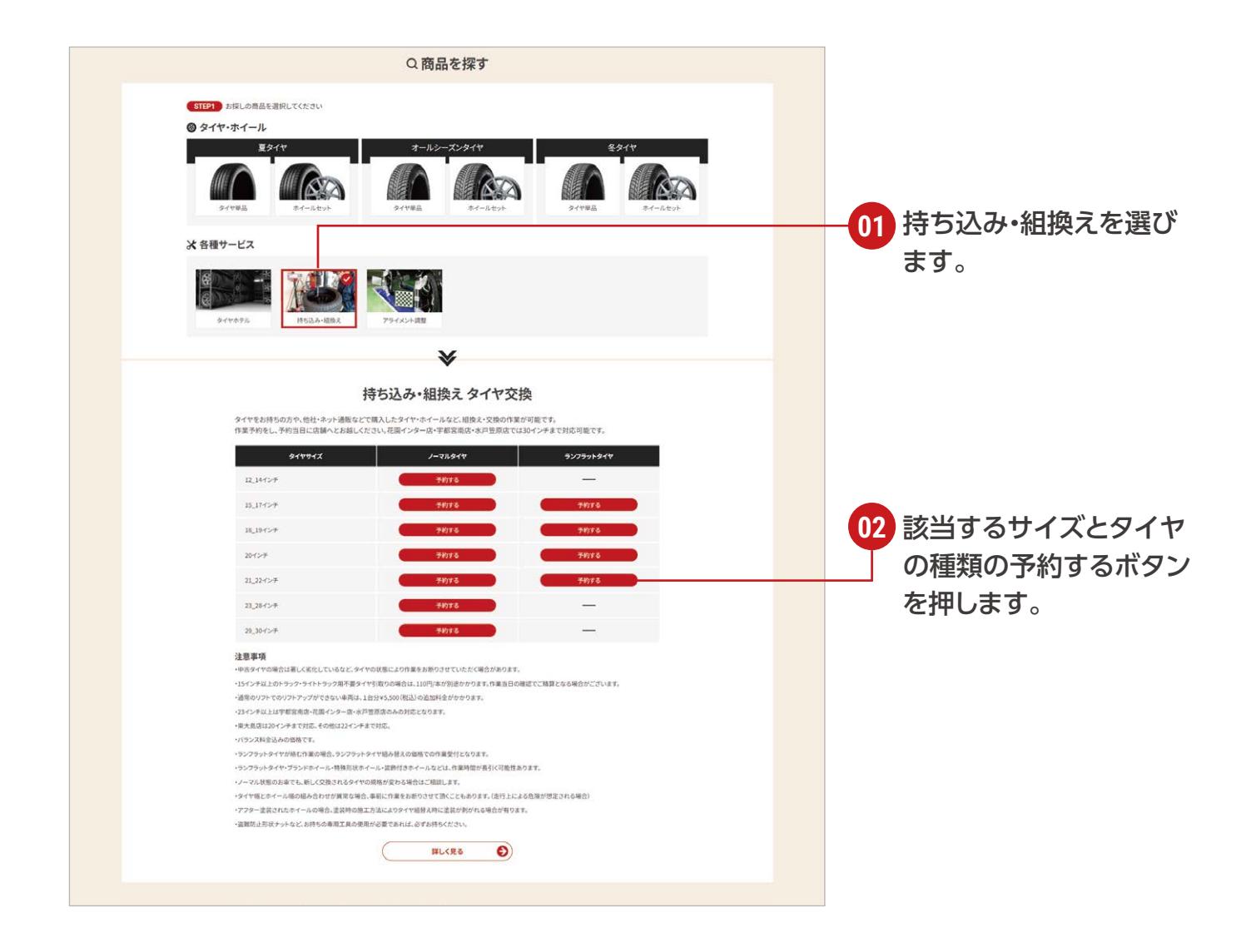

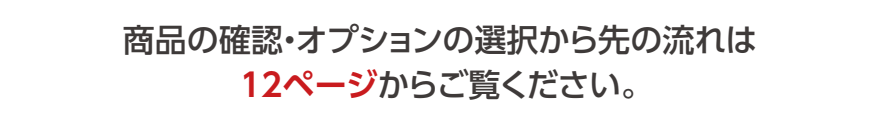

# **アライメント調整 F**

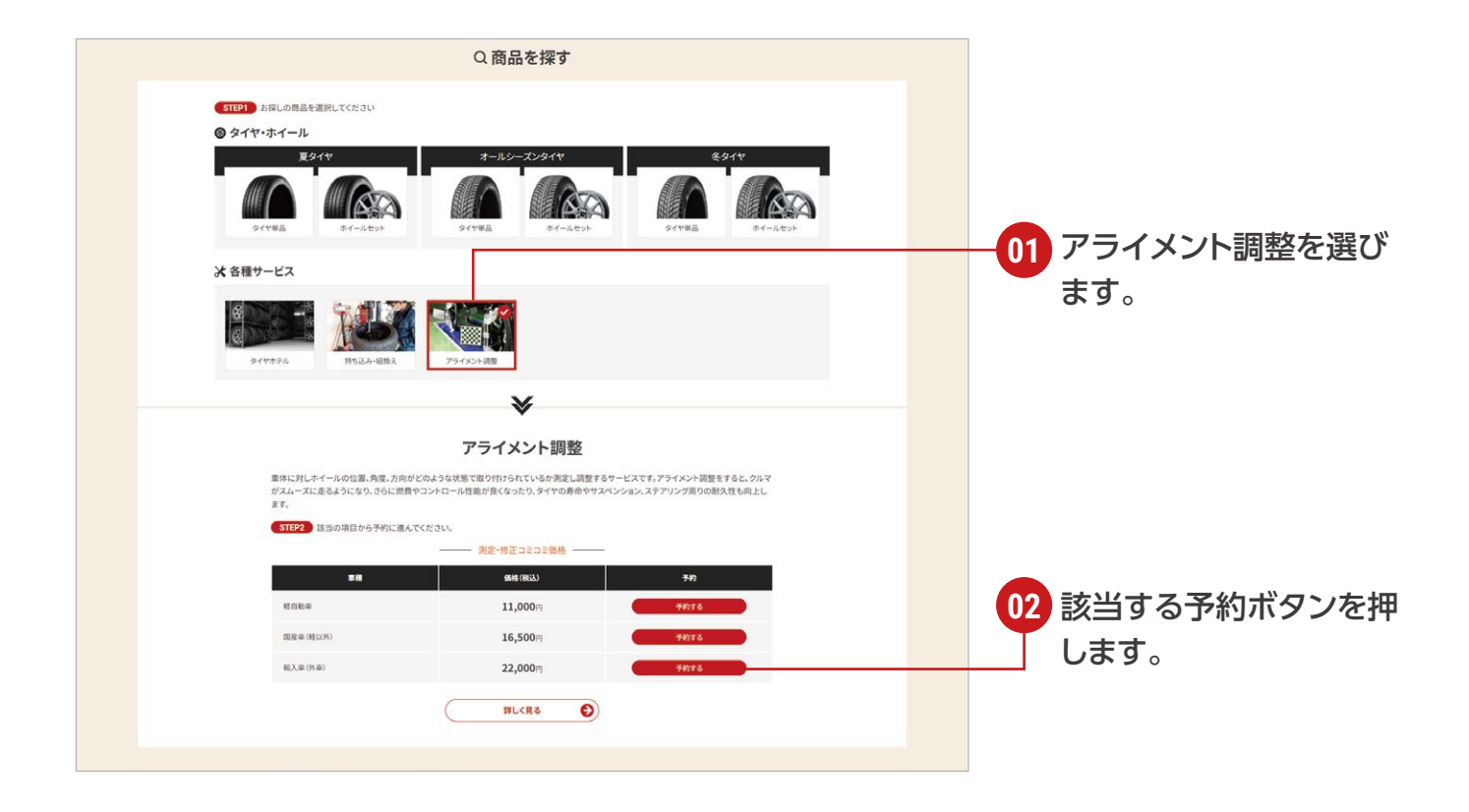

#### 商品の確認・オプションの選択から先の流れは **12ページ**からご覧ください。

## **商品の確認・オプションの選択**

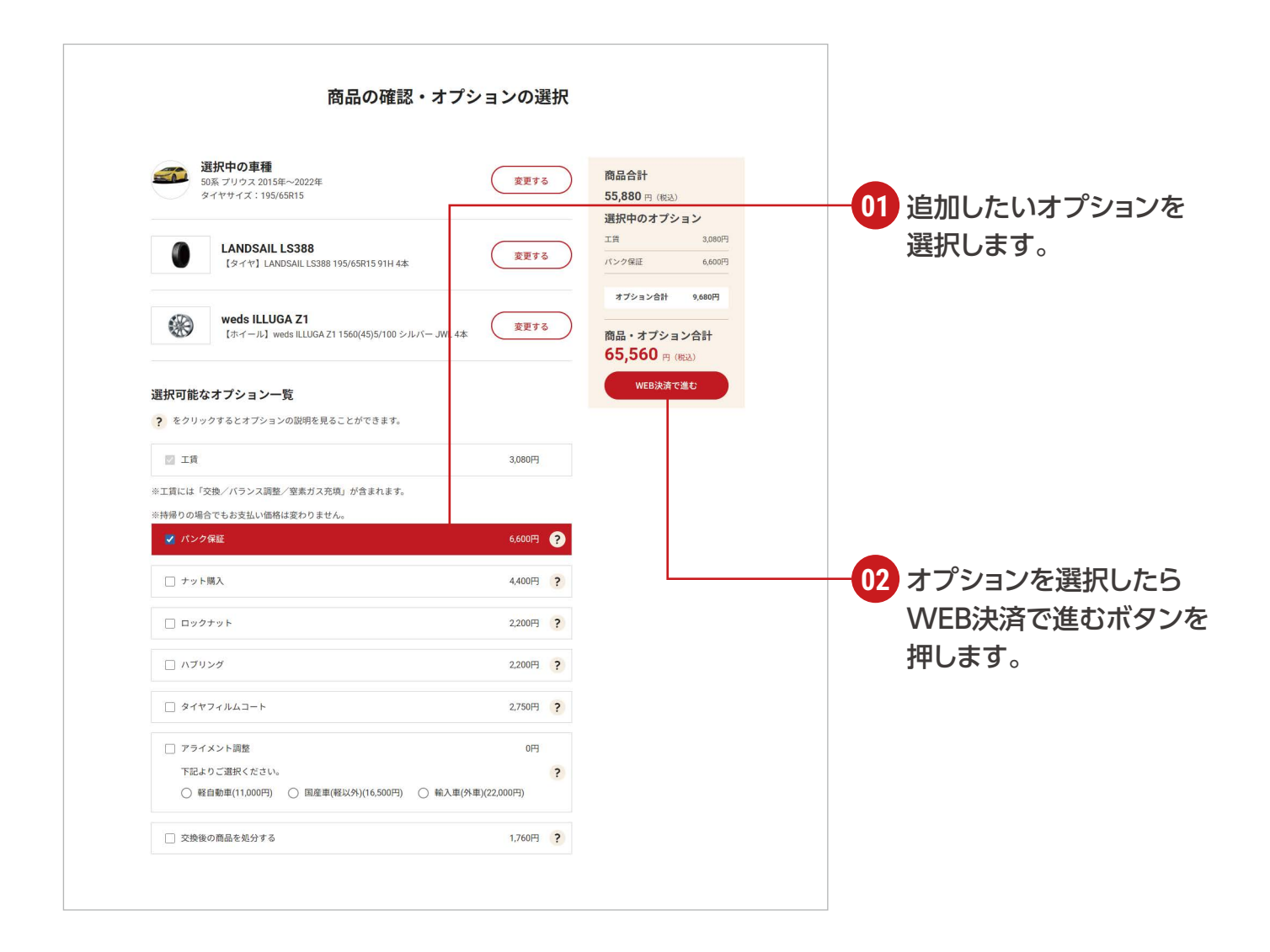

## **取り付け作業をする店舗の選択**

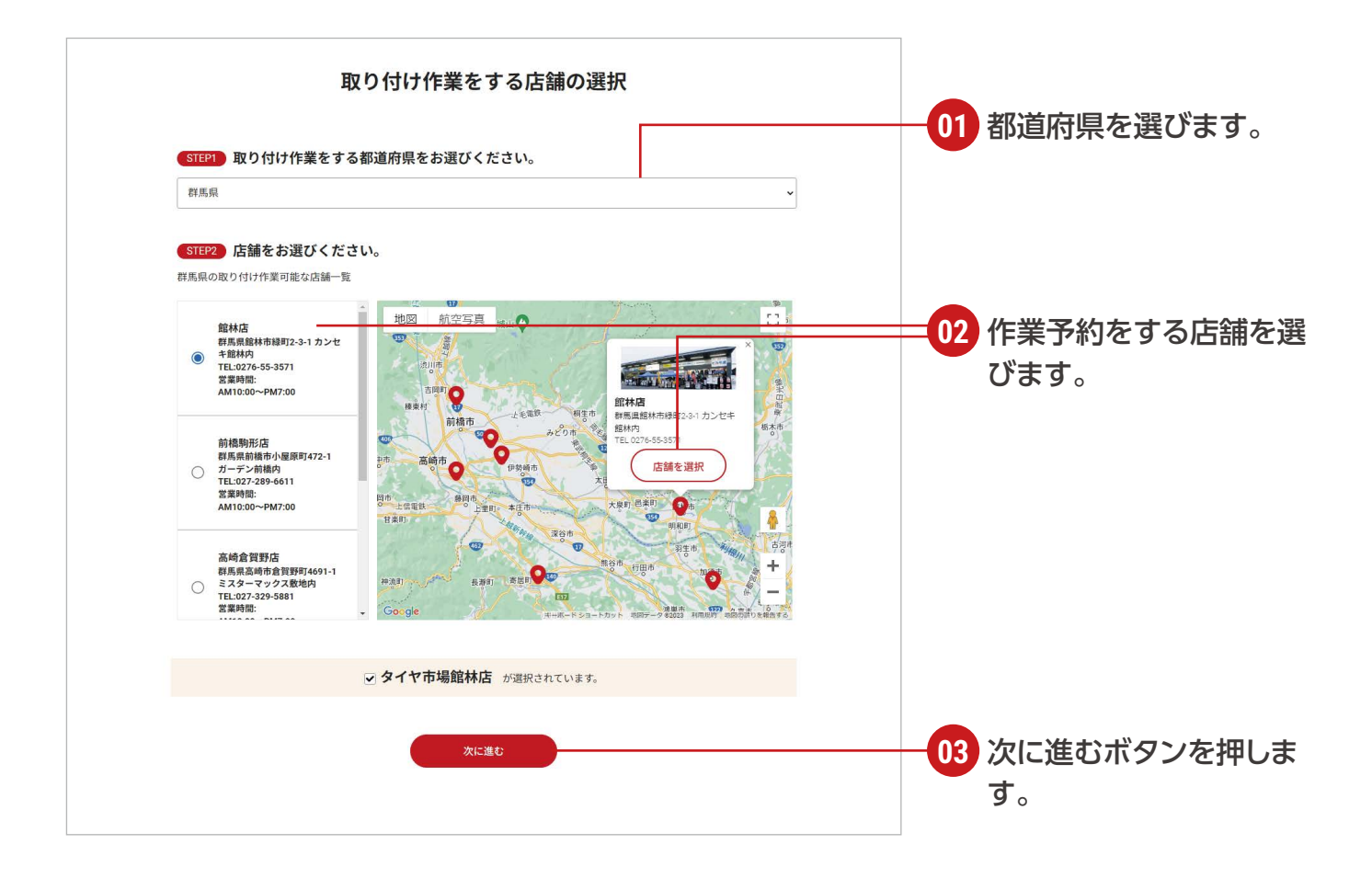

# **取り付け作業をするご予約日の指定**

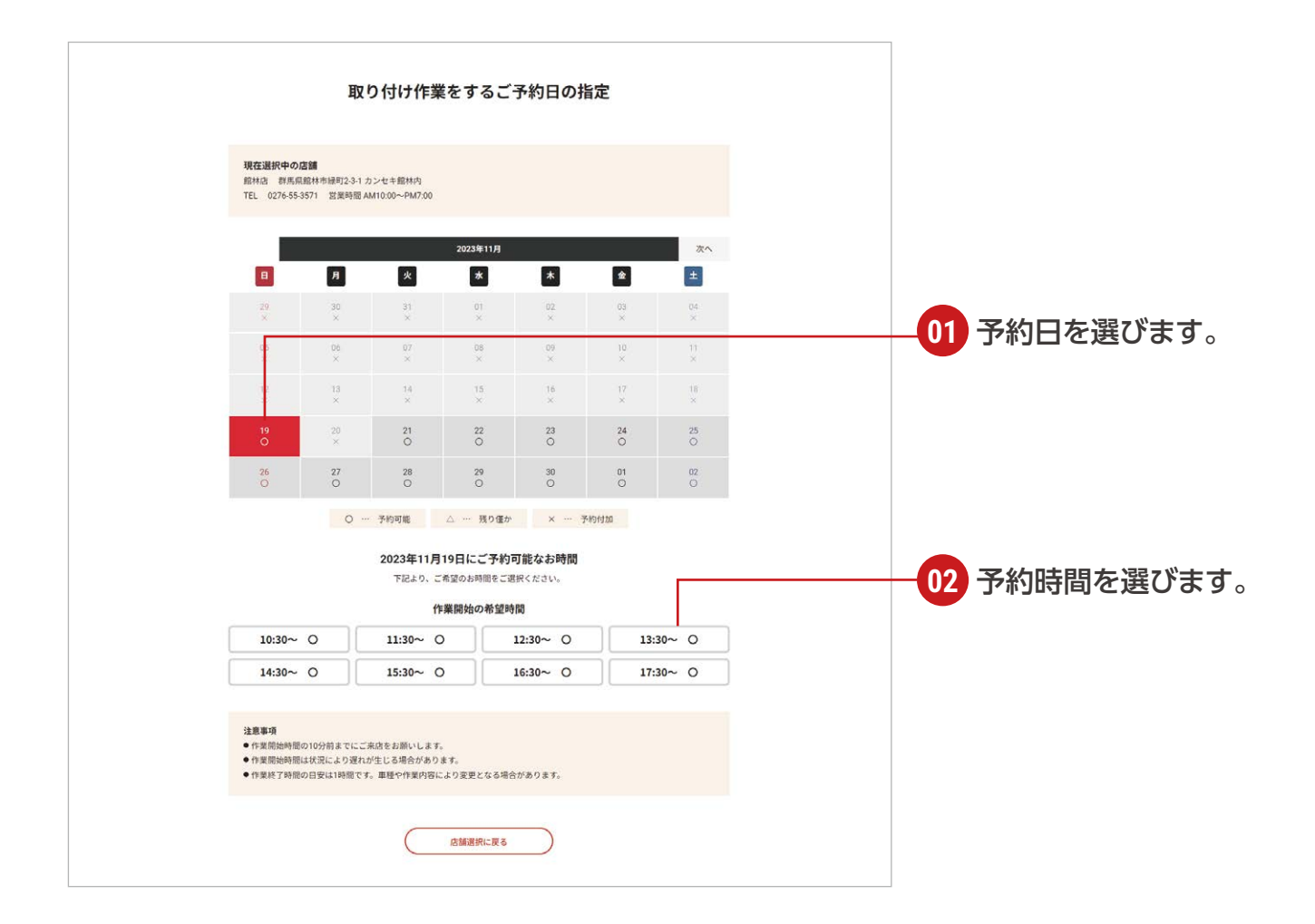

# **車種情報のご確認**

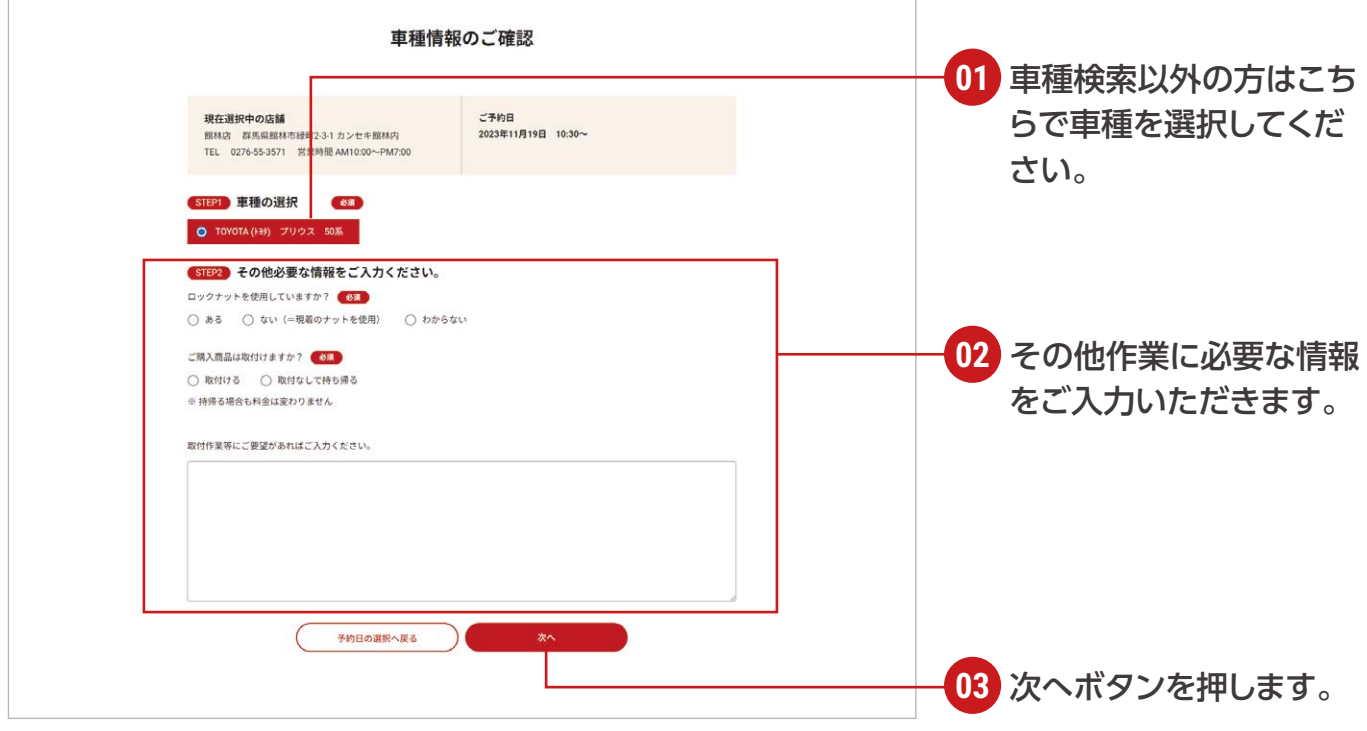

# **カート内の商品のご確認**

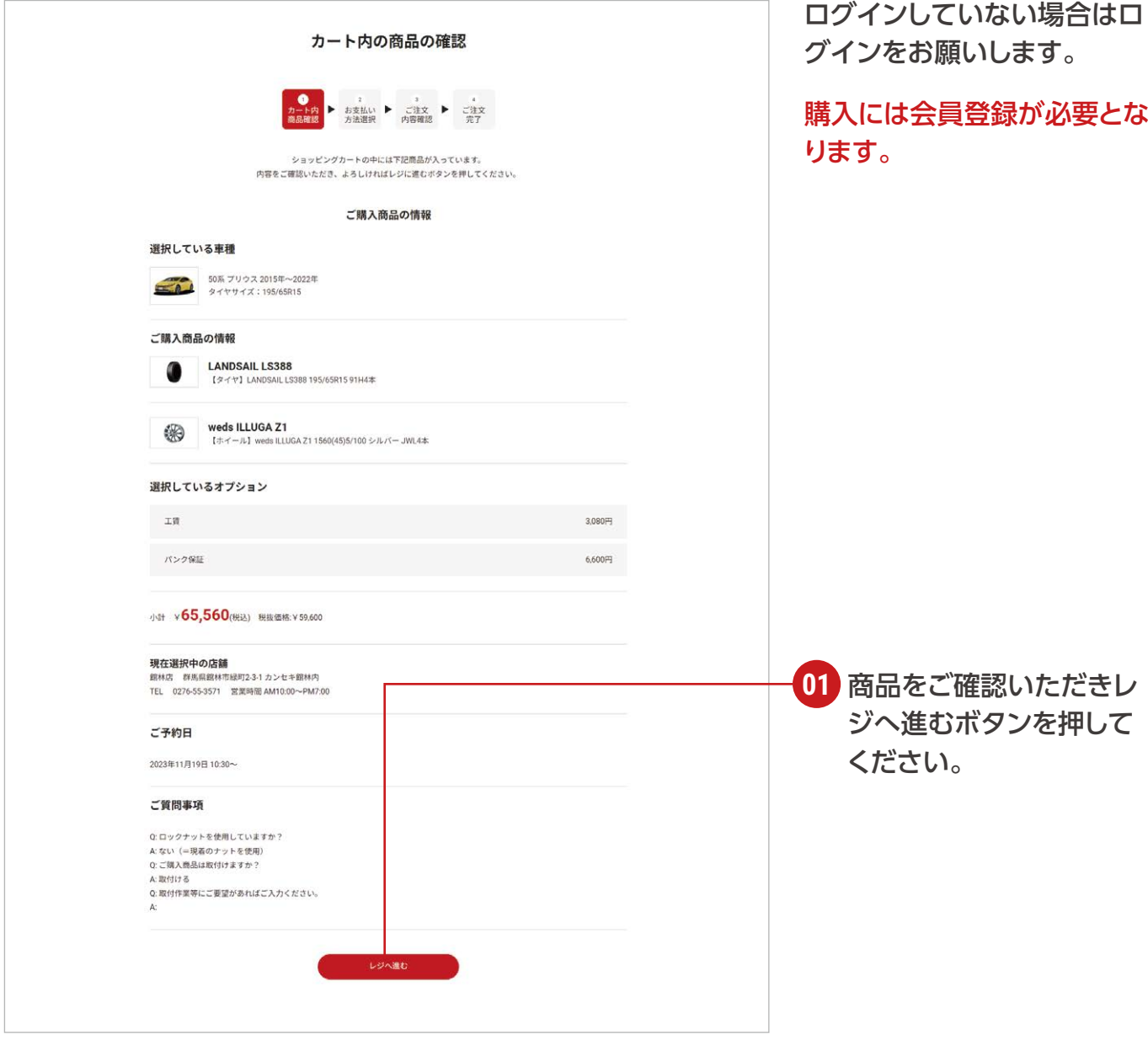

# **お支払い方法の選択**

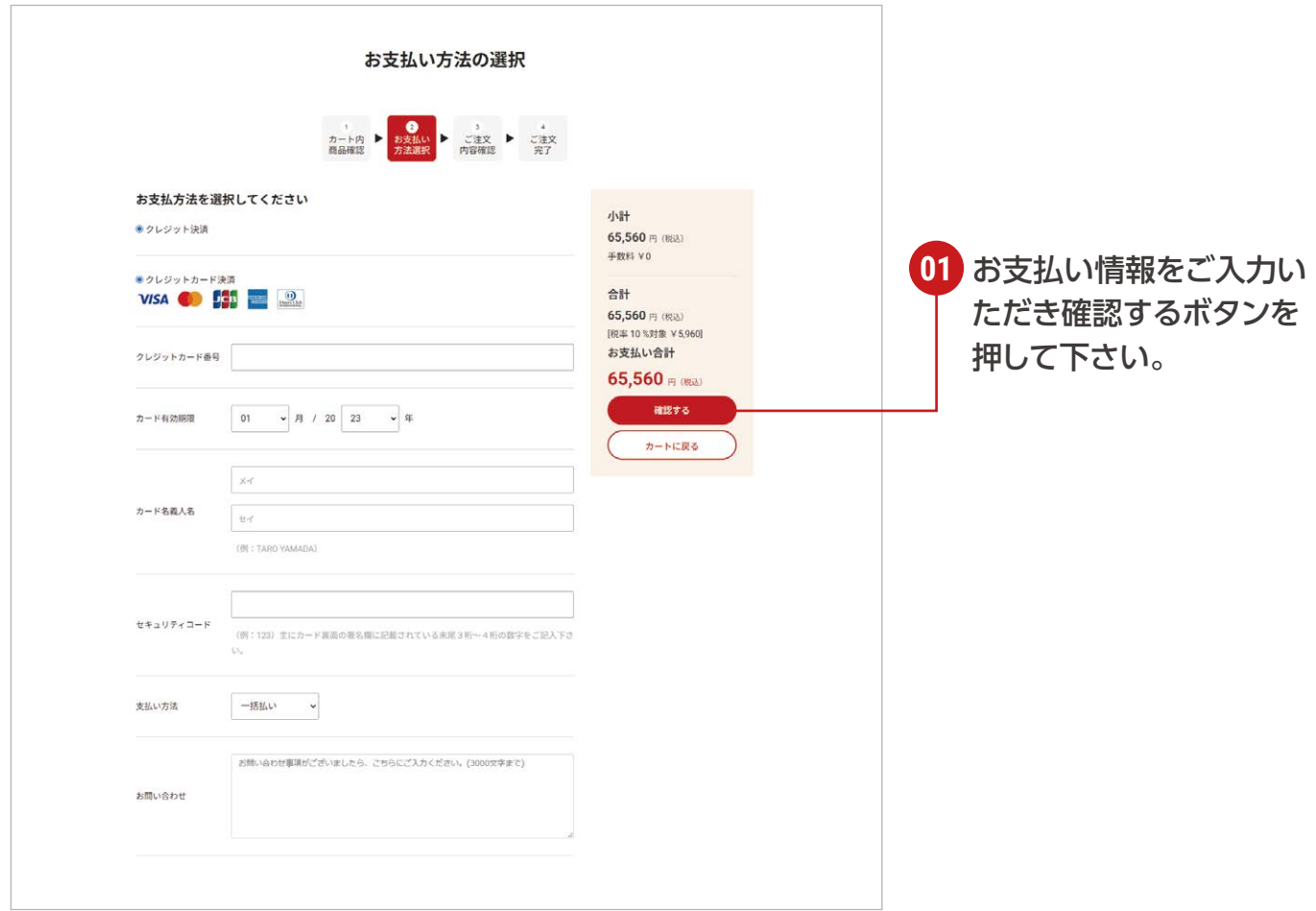

# **ご注文内容の確認**

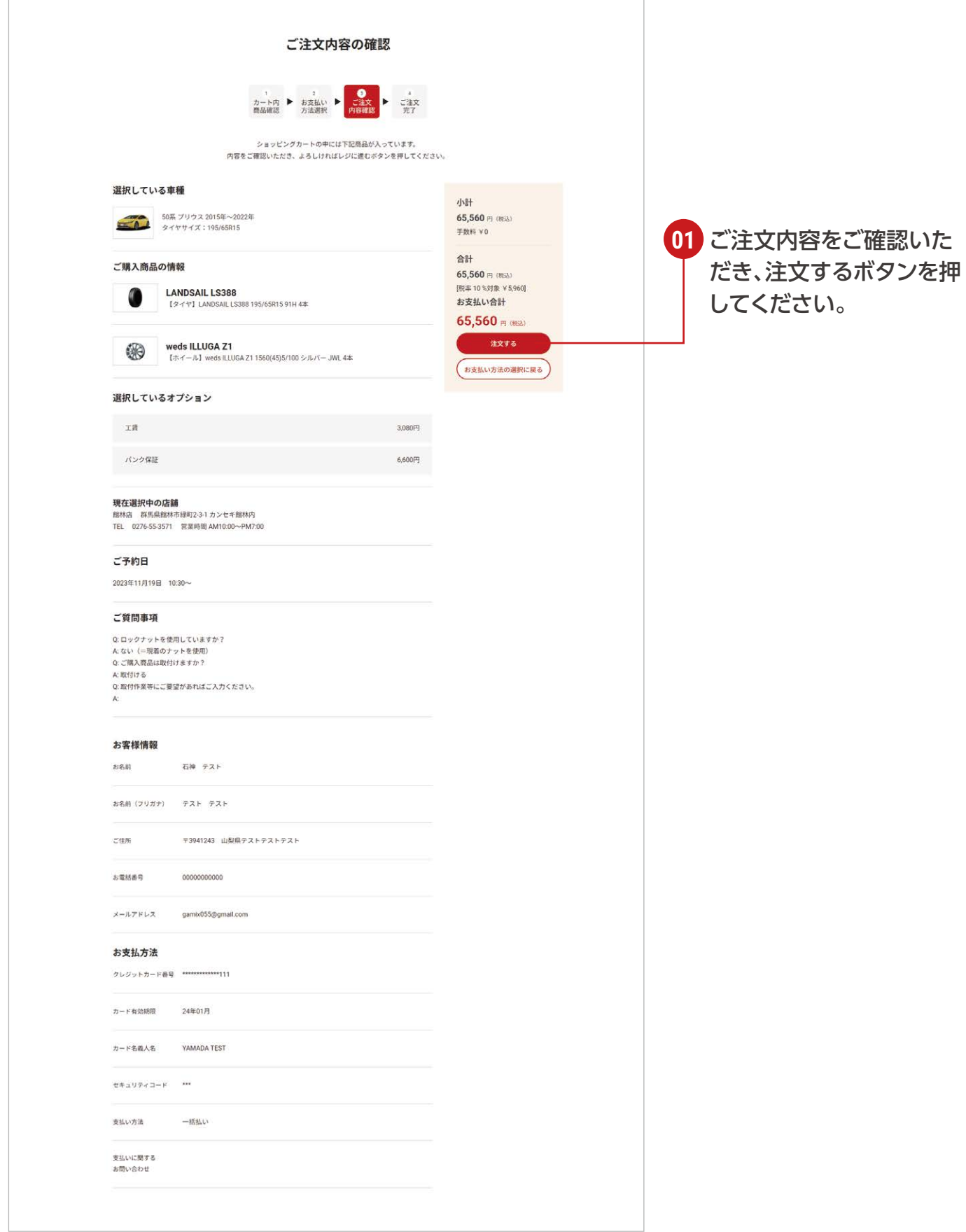

### **ご注文完了**

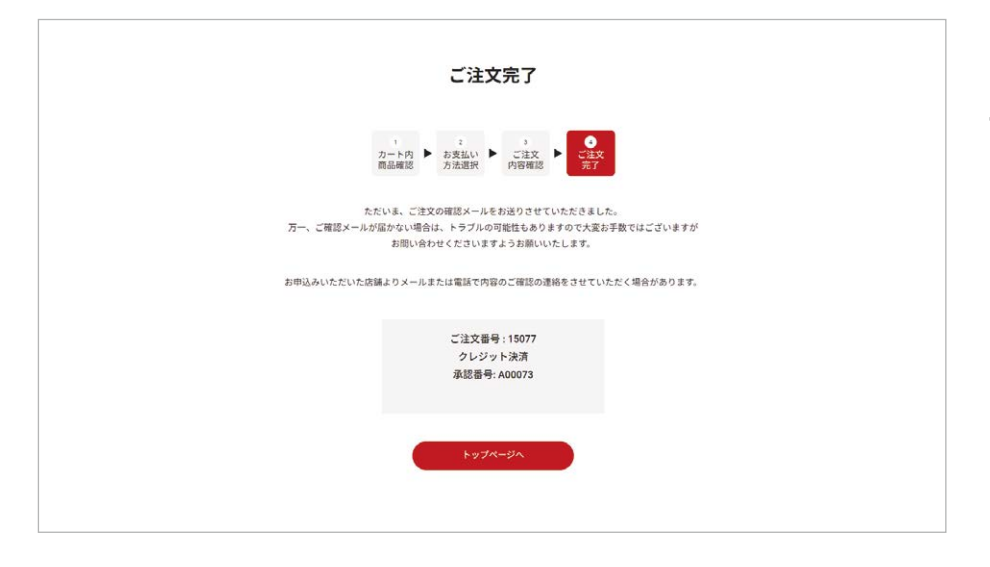

ご注文完了となります。 ご予約日に店舗にご来店くだ さい。